## WEALTH INTERACTIVE USER GUIDE

CORPORATE TRUSTEE – DEALING GUIDE

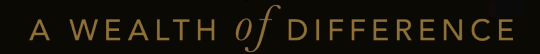

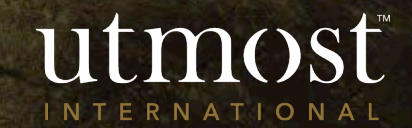

Select '**My Policies**' from your homepage

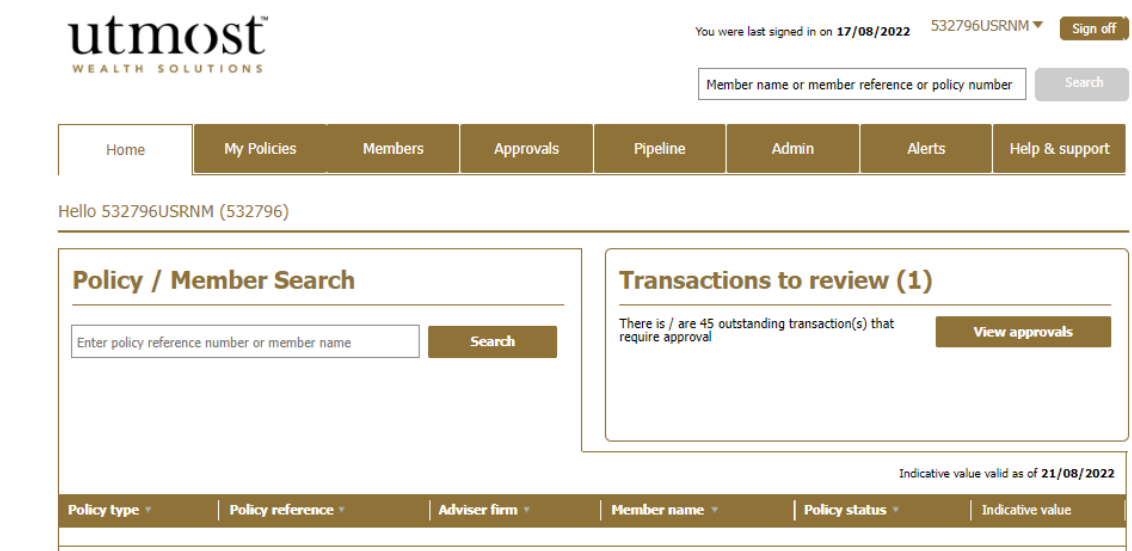

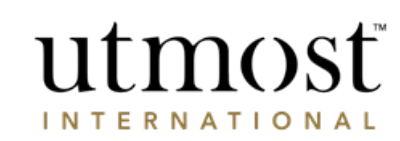

A WEALTH  $\iota f$  difference

Find the policy you would like to submit a dealing instruction on and click on it.

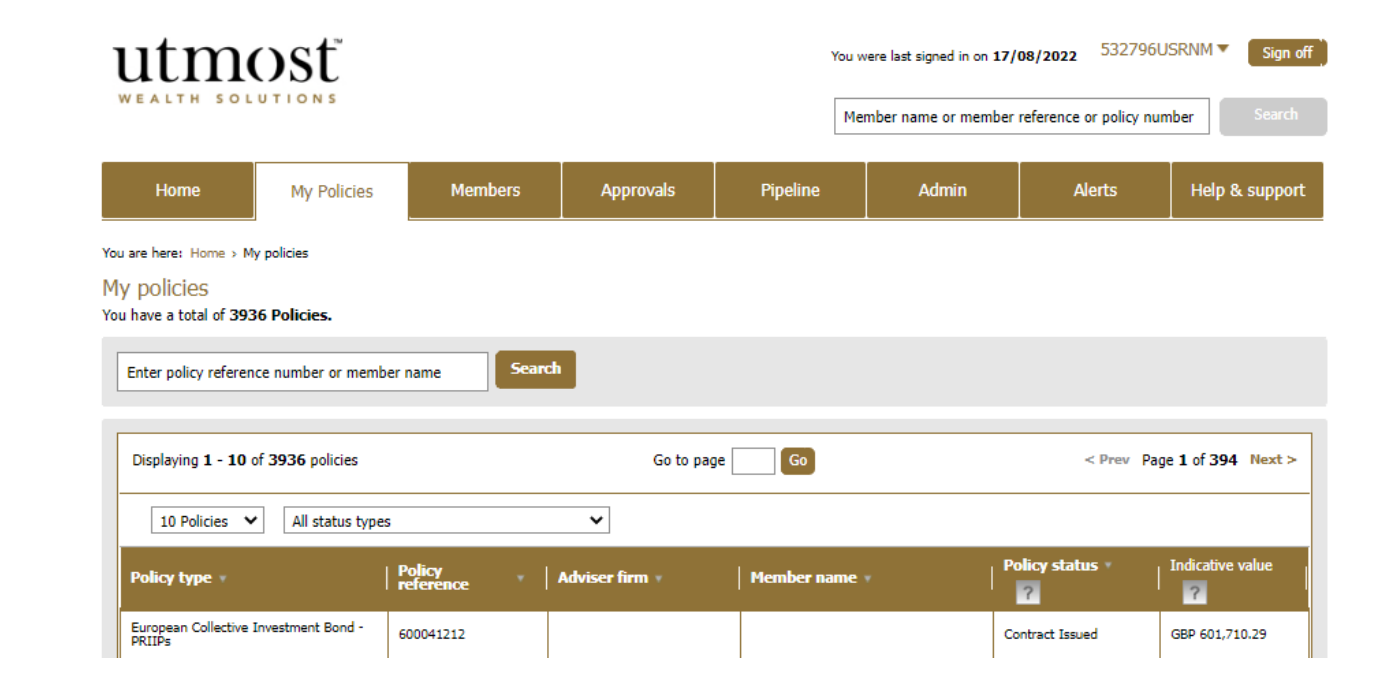

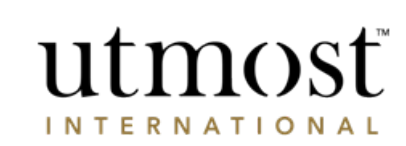

A WEALTH  $of$  DIFFERENCE

On the policy home page, click '**New Deal Instruction**'.

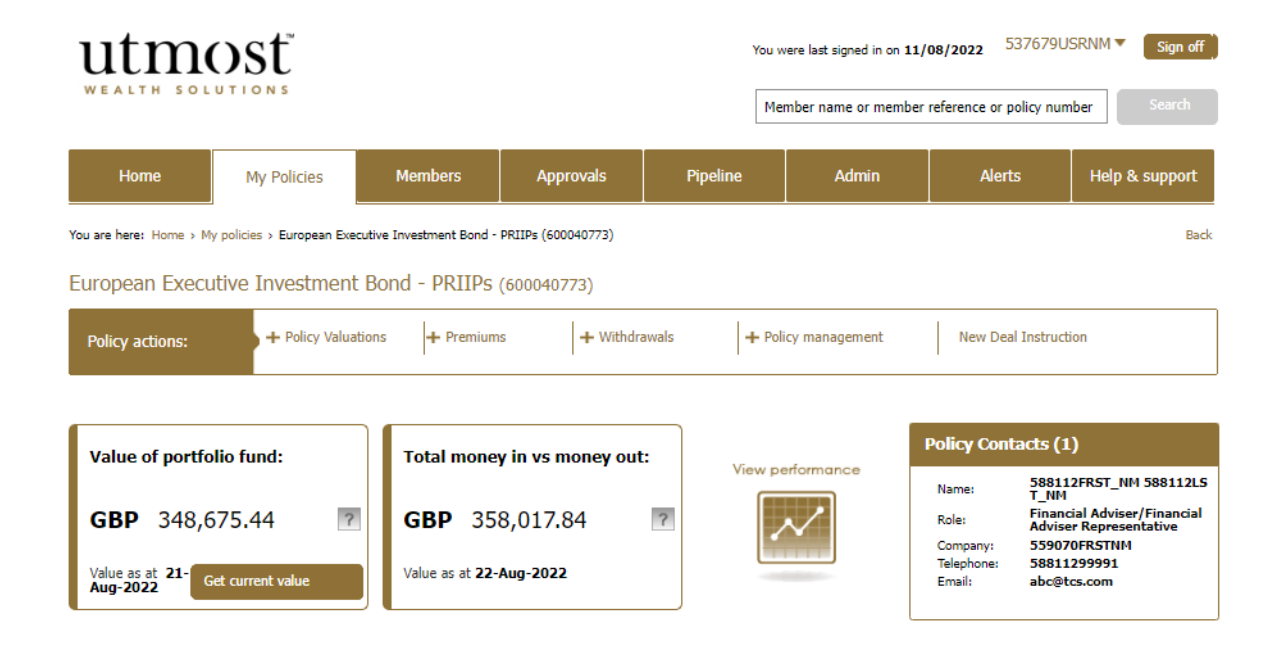

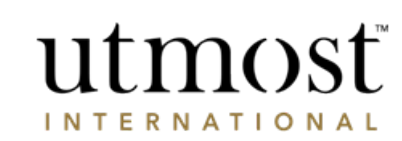

A WEALTH  $\iint$  difference

- Select whether you are making a sell, buy, or both.
- Please read the declaration, tick to confirm and press '**Next**' to proceed.

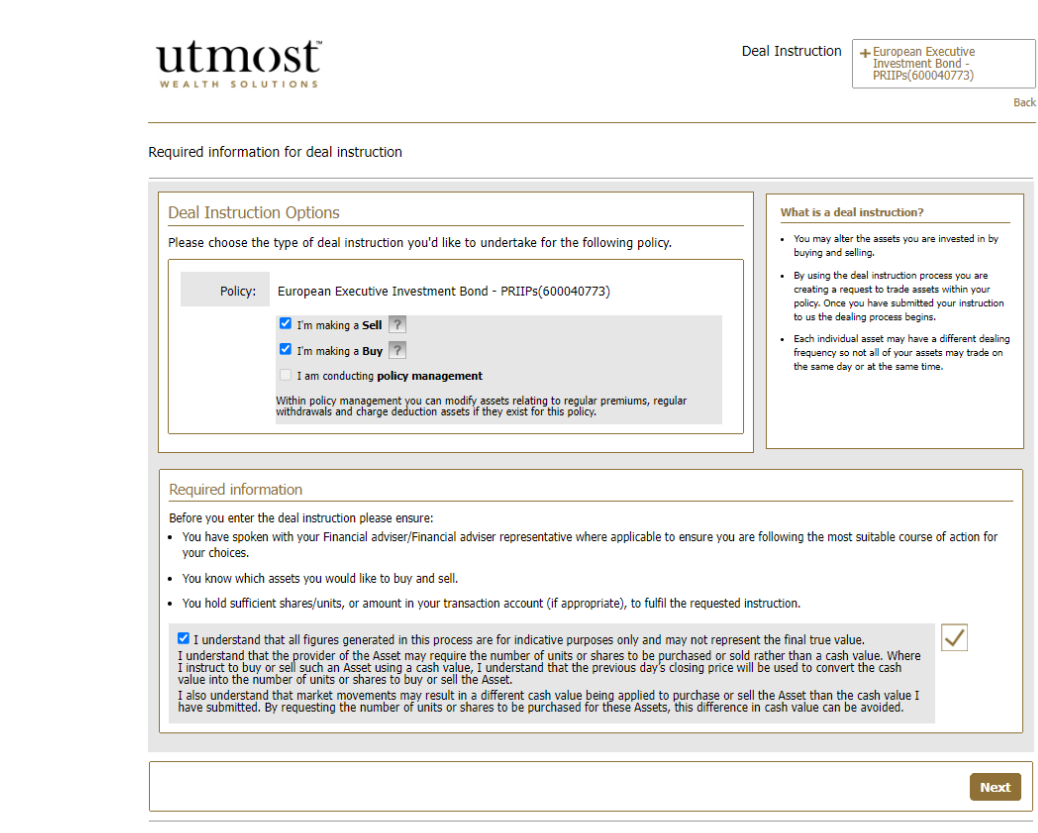

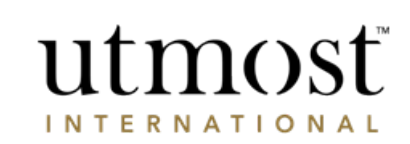

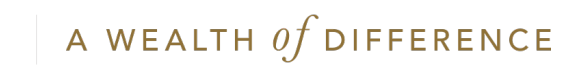

- Enter a percentage of units, number of units, or cash amount per asset to be sold.
- Alternatively sell a percentage of all assets using the option at the top of the assets table.
- Click '**Next**'.

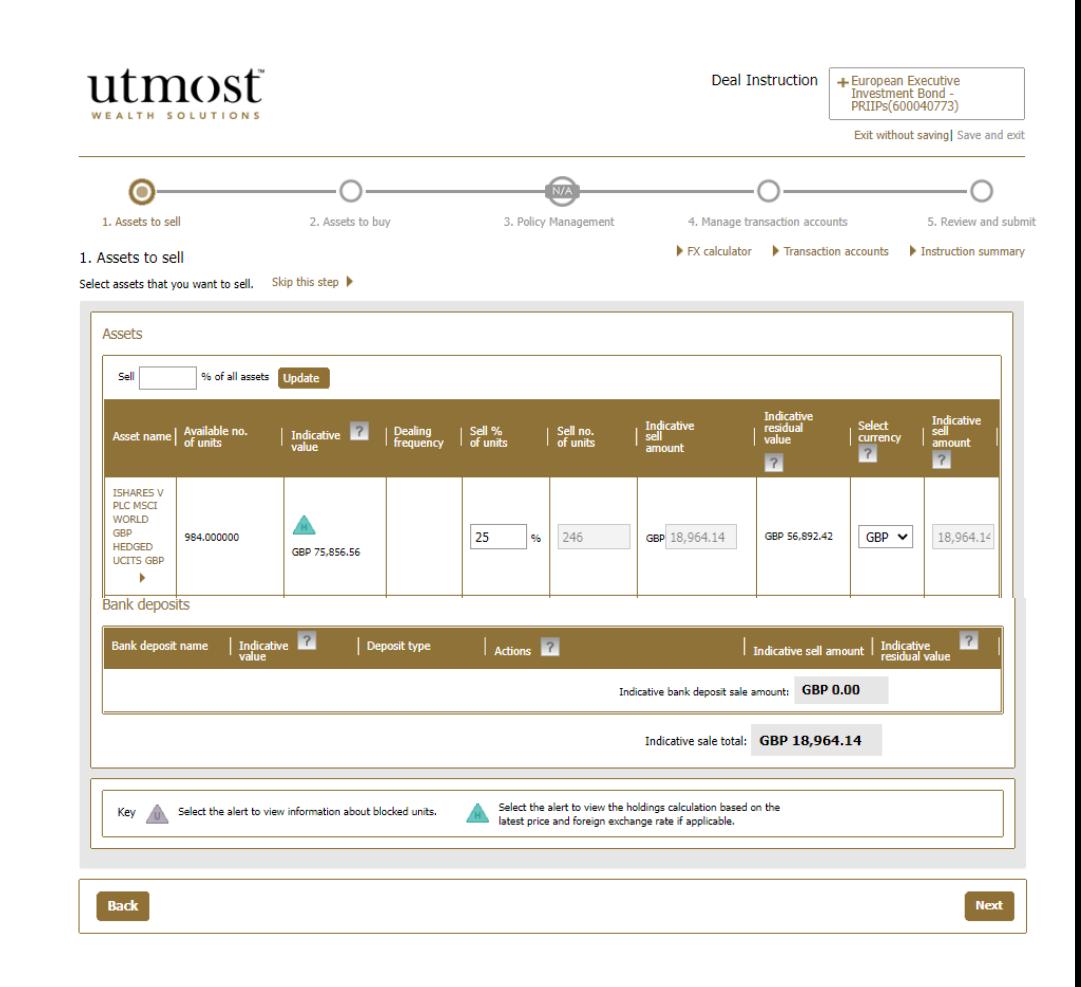

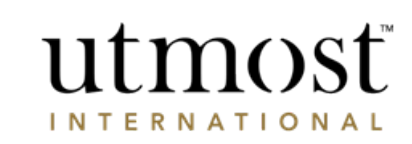

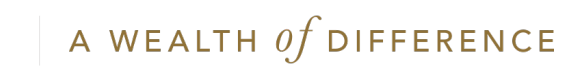

- Search using the ISIN/SEDOL or fund name to locate your asset to buy.
- Once located, tick the box highlighted in red and press add asset.
- If you are unsure at this stage and only want to sell, press '**Skip this step**'.

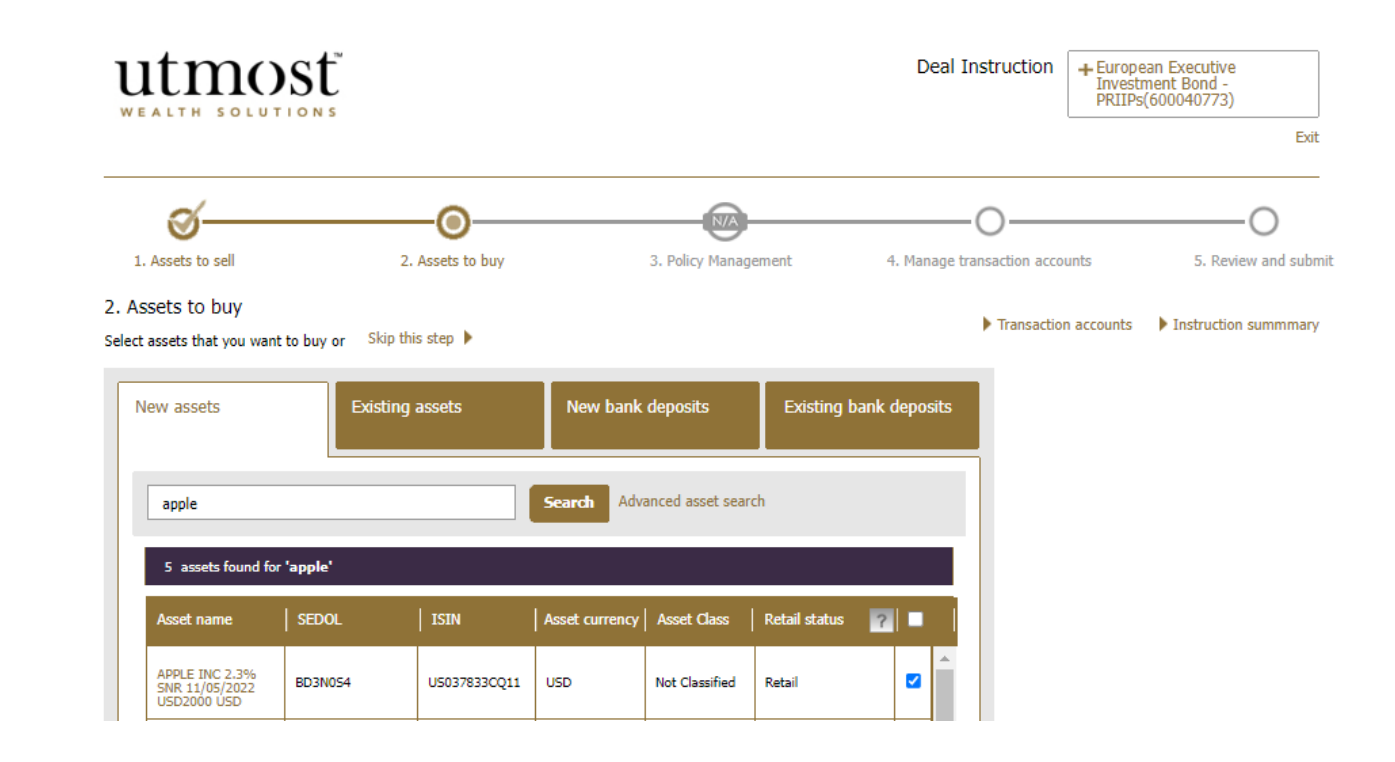

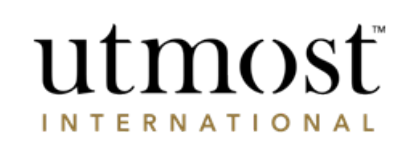

A WEALTH  $of$  DIFFERENCE

- Enter a percentage of units, number of units or cash amount per asset to be bought.
- Alternatively buy a percentage of all assets using the option at the top of the assets table.
- Then click '**Next**'.

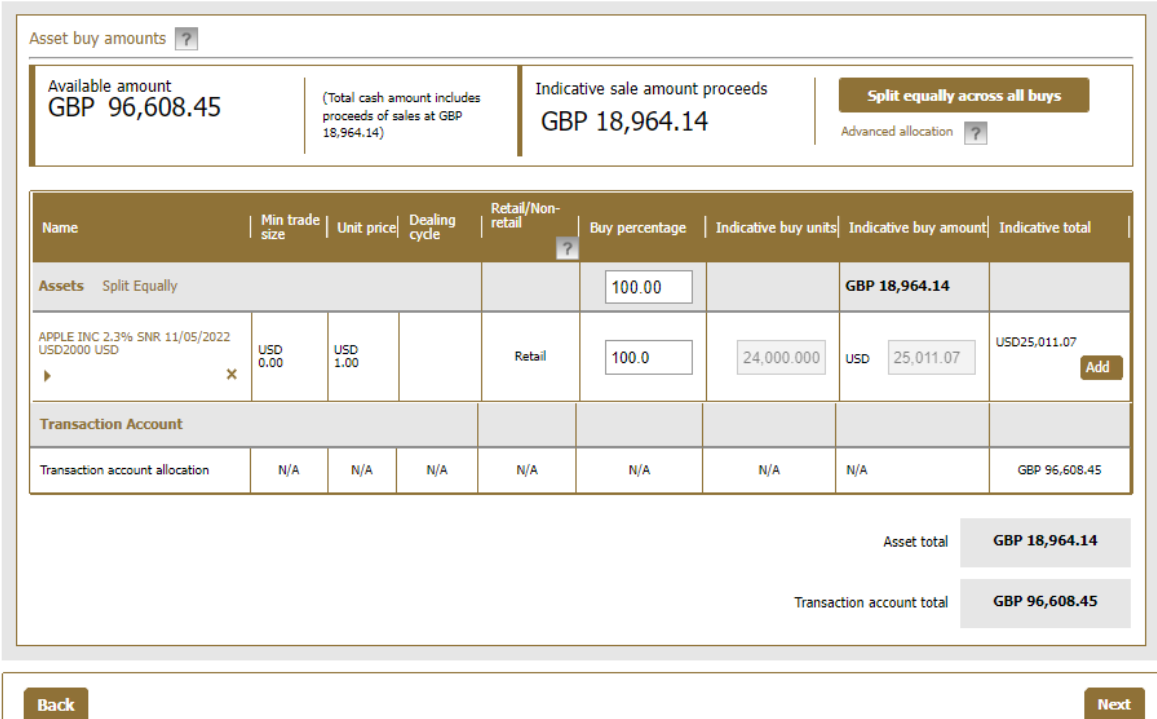

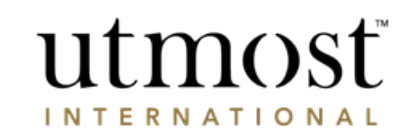

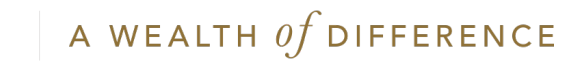

- If you are purchasing an may set a limit order by pr arrow highlighted in red.
- Limit orders can be place be valid for one month at they will be automatically cancelled if limit price is n

Limit deal options

Maxi

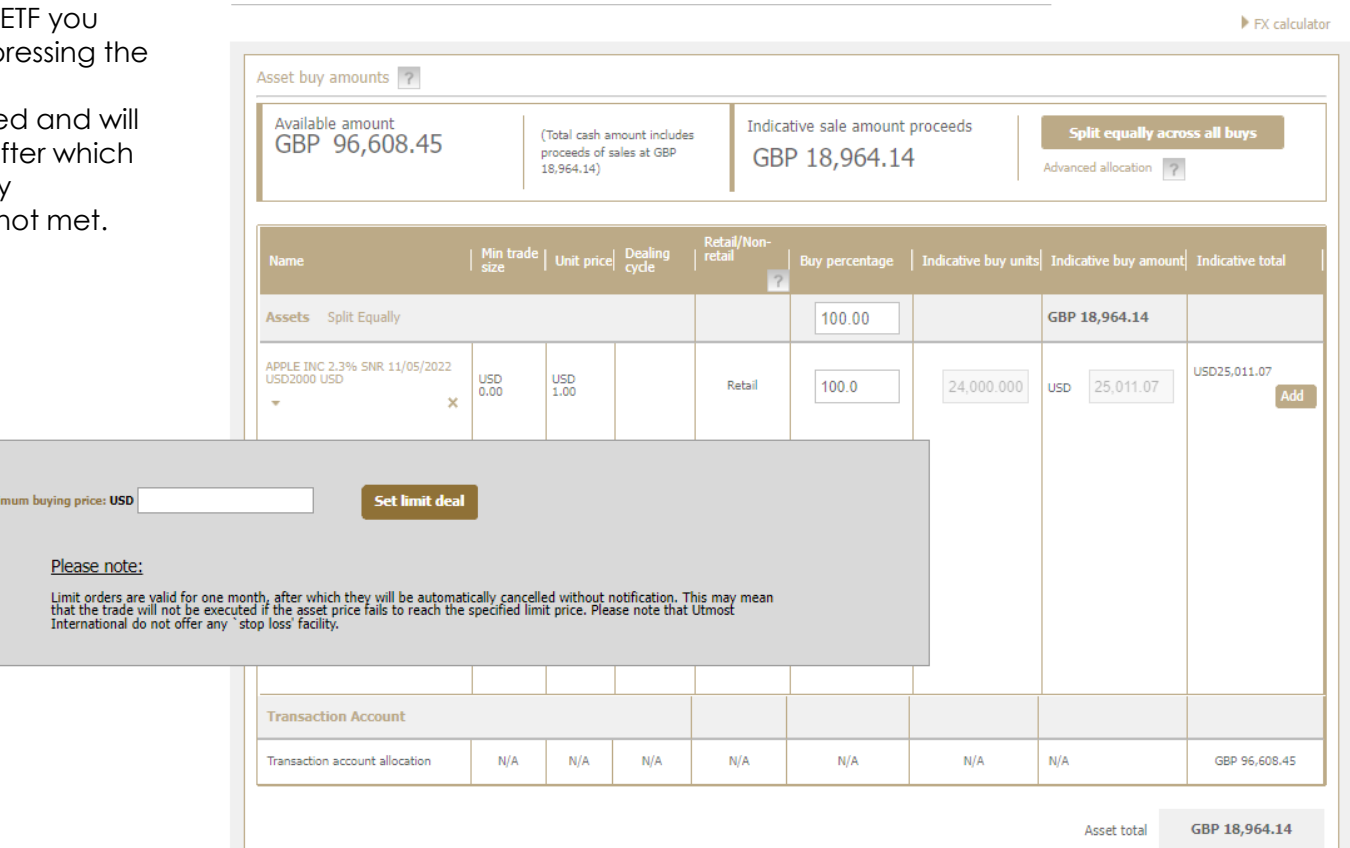

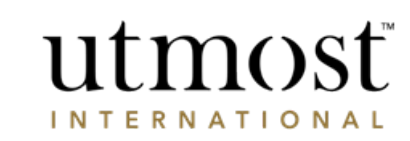

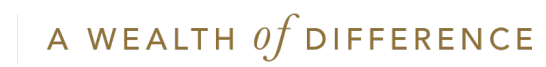

- The transaction account(s) is the cash held within in the policy.
- If there is insufficient cash for the buy, or an exchange is required, select '**Manually manage accounts**' prior to moving the next step.

utmost Deal Instruction + European Executive Editional Executive<br>Investment Bond<br>PRIIPs(600040773) Exit without saving | Save and exit O 1. Sell assets 2. Assets to buy 3. Policy Management 4. Manage transaction accounts 5. Review and submit 4. Manage transaction accounts Let us help you manage your transaction accounts  $\blacktriangleright$  FX calculator Transaction accounts Instruction summmary Manually manage accounts **Actions** Manually manage the transfer of account balances ated closing Inter-account Transaction accounts used in this instruction Transaction<br>account **v Estimated current**  $\overline{?}$  $1(GBP)$ **GRP Account** GBP 96.608.45 GBP 0.00 GBP 96,608.45 Negative balance in one or more accounts GBP 0.00 ? Show more transaction accounts Total estimated closing balance GBP 96,608.45 7 **Back Next** 

© Utmost International 2022

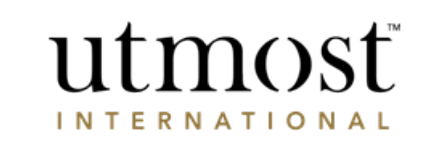

You can directly manage transaction accounts by hovering over '+ Policy management' and choosing 'Manage transaction accounts'.

- Enter the amount required for transfer under '**Transfer amount**'.
- Select transfer 'from/to' as the '**Action type**'
- Choose the currency to transfer from/to under '**Counter transfer amount**'.
- Click '**Save**'.
- Exchange values are auto populated as an indicative value.

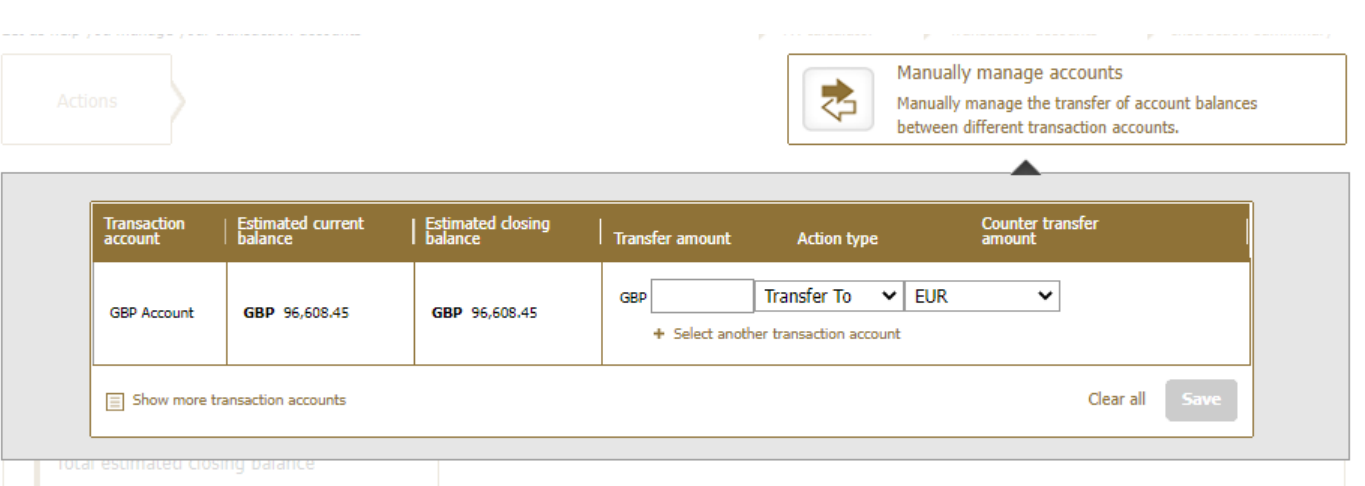

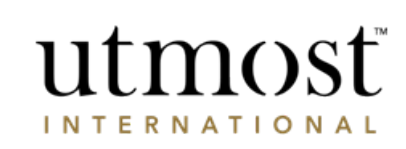

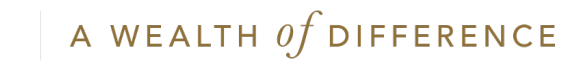

- Within this section you will have the ability to print a copy of the summary if a copy needs to be stored internally.
- Review the instruction created and tick to confirm declaration then press '**Submit to Utmost International**'.

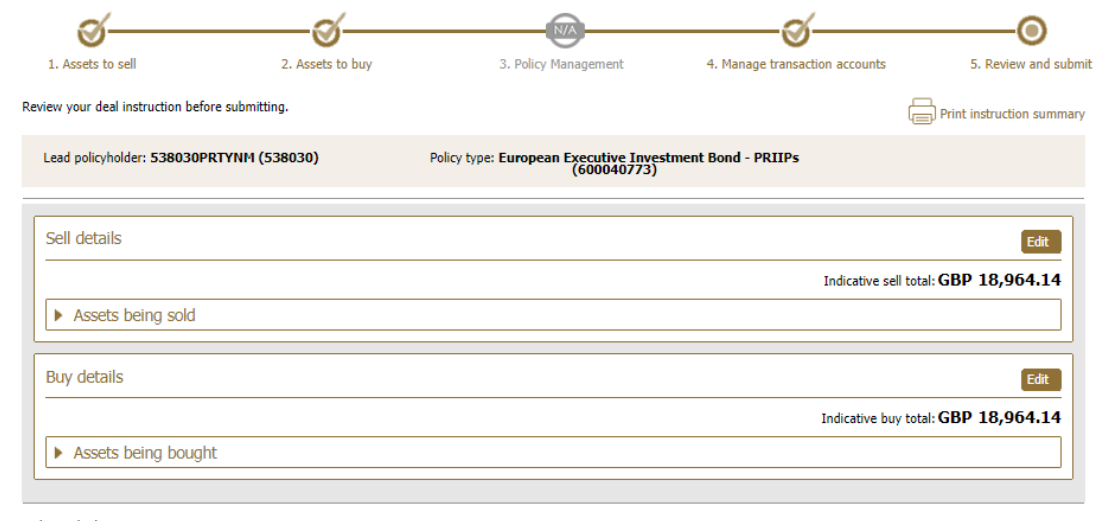

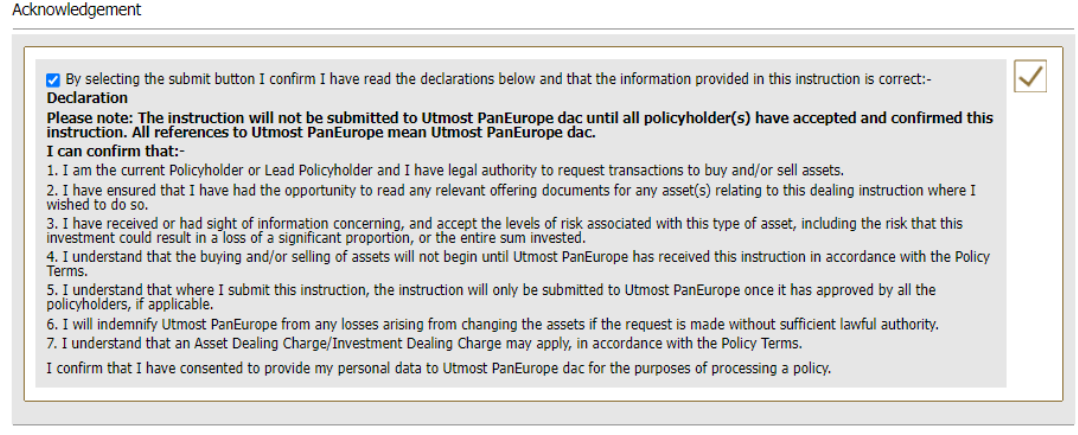

Back

Submit to Utmost Internatio

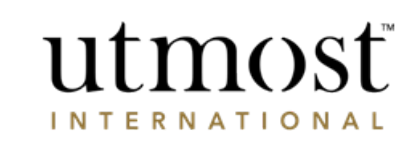

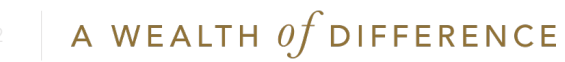

- Confirmation of the instruction is shown once submitted.
- Once this has been submitted, this will be sent to the relevant Corporate Trust approvers before being placed by Utmost International.
- The transaction can be tracked within 'Transaction tracking' from the policy home page.

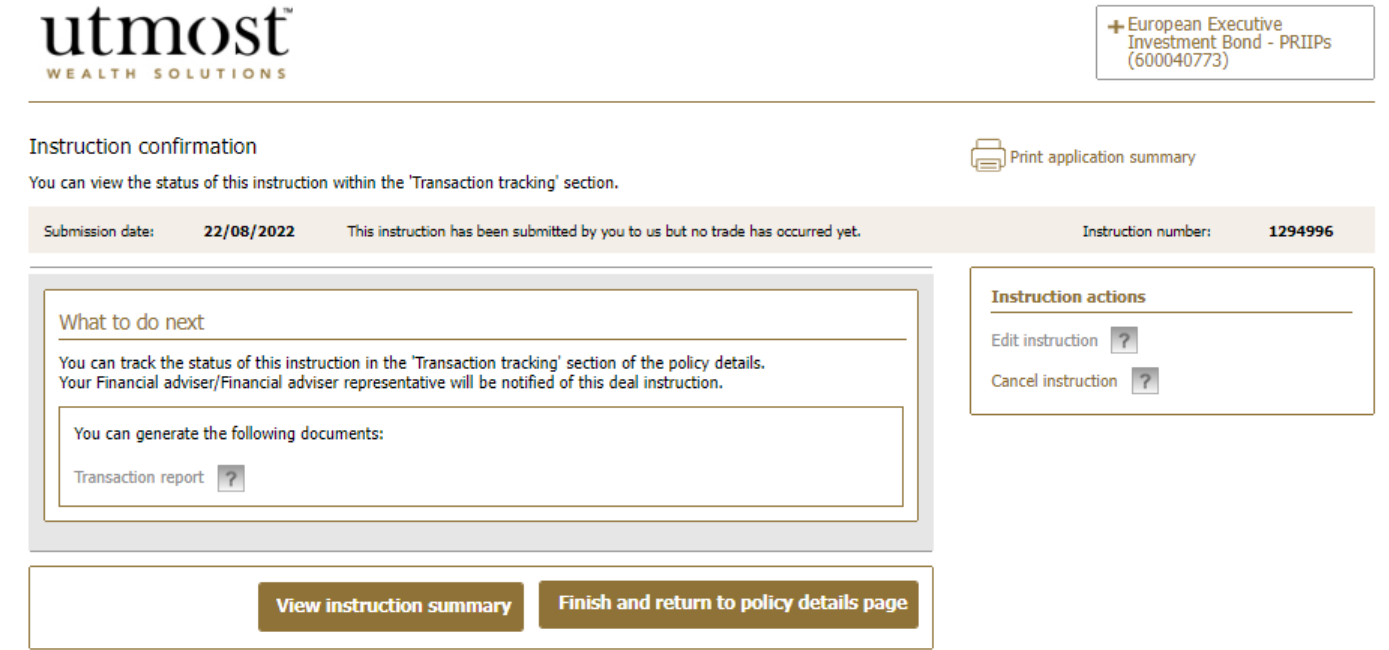

© Utmost International 2022

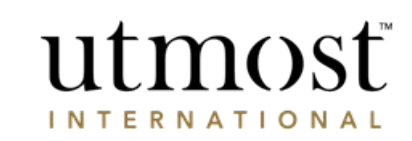

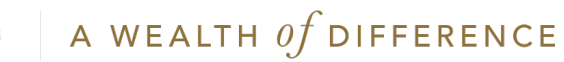

## IMPORTANT INFORMATION

## [www.utmostinternational.com](http://www.utmostinternational.com/)

Calls may be monitored and recorded for training purposes and to avoid misunderstandings.

Utmost International Isle of Man Limited is registered in the Isle of Man under number 24916C. Registered Office: King Edward Bay House, King Edward Road, Onchan, Isle of Man, IM99 1NU, British Isles. Tel: +44 (0)1624 655 555 Fax: +44 (0)1624 611 715. Licensed by the Isle of Man Financial Services Authority.

Utmost Wealth Solutions is registered in the Isle of Man as a business name of Utmost International Isle of Man Limited.

Utmost PanEurope dac is regulated by the Central Bank of Ireland. Registered No 311420. Administration Centre for correspondence: King Edward Bay House, King Edward Road, Onchan, Isle of Man, IM99 1NU, British Isles. Tel: +353(0)1 479 3900 Fax: +353(0)1 475 1020.

Registered Office address: Navan Business Park, Athlumney, Navan, Co. Meath, C15 CCW8, Ireland.

Utmost Wealth Solutions is registered in Ireland as a business name of Utmost PanEurope dac.

UWSQ PR 25086 | 10/22

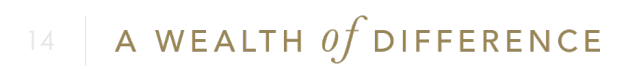

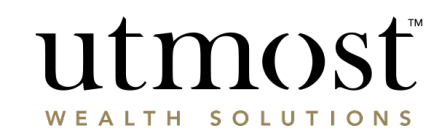